### Windas Beam Axis and Forces Definition

## Windas Line element: Beam 3D

In this context, 'Beam' refers to a Windas line element in 3D space with a start point and end point both consisting of x,y,z coordinates. Which coordinate to be called start point or end point is to be defined by Windas.

Each of 'Beam' element must have section properties and material assigned.

After analysis, where loading and other boundary conditions are calculated, all 'beam' element are subjected to 6 member forces i.e axial force, shear-XX force, shear-ZZ force, bending moment-XY (weak axis), bending moment-ZZ (strong axis), and torsional force. How these forces are listed with respect to its corresponding axes will be discussed here.

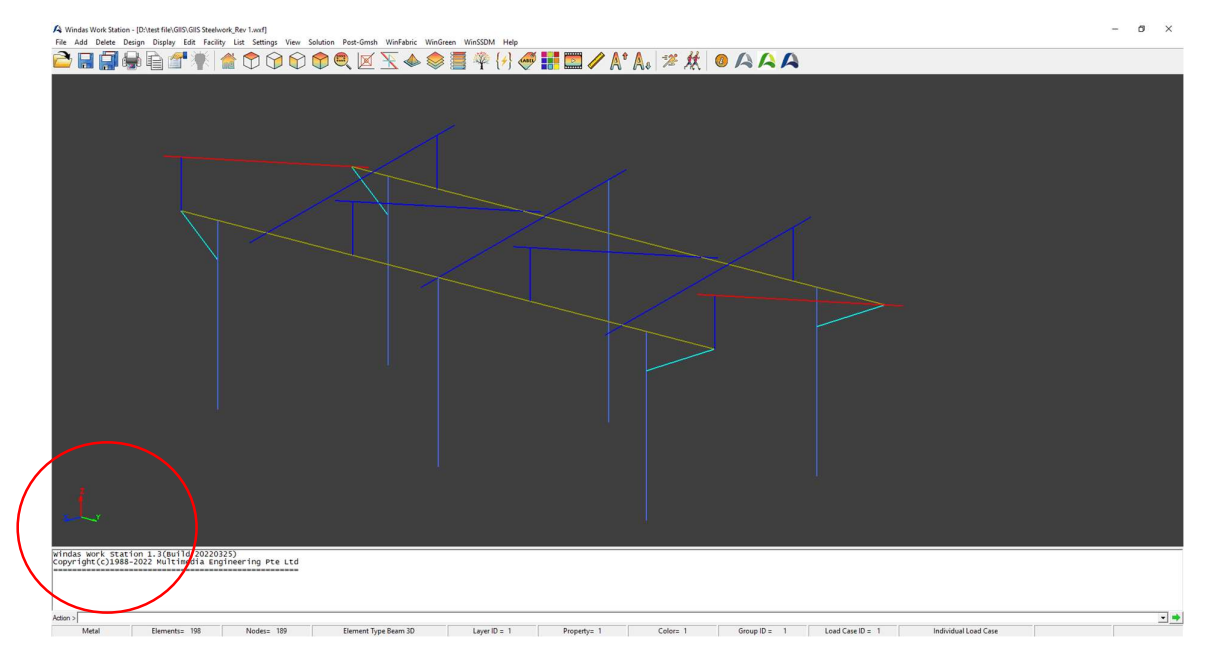

## Global Axis

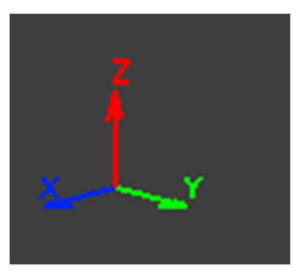

Refer to the xyz arrow indicator in the bottom left of Windas screen to find the global axis with respect to the analysis model geometry.

## Local Axis

The local axis may be displayed in Windas Workstation by following these steps:

1. Select intended element by holding shift and window select the element. Selected element will be highlighted on the Windas screen.

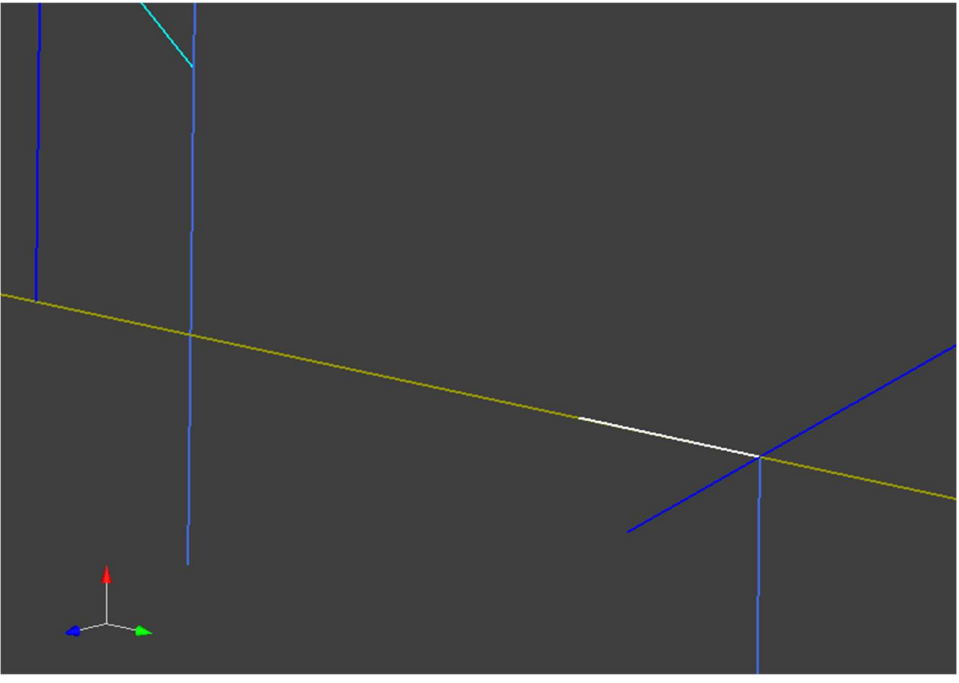

2. Choose Display |Beam Local Axis. The local axis shall be displayed for the selected element only. The axes color represents the axis name.

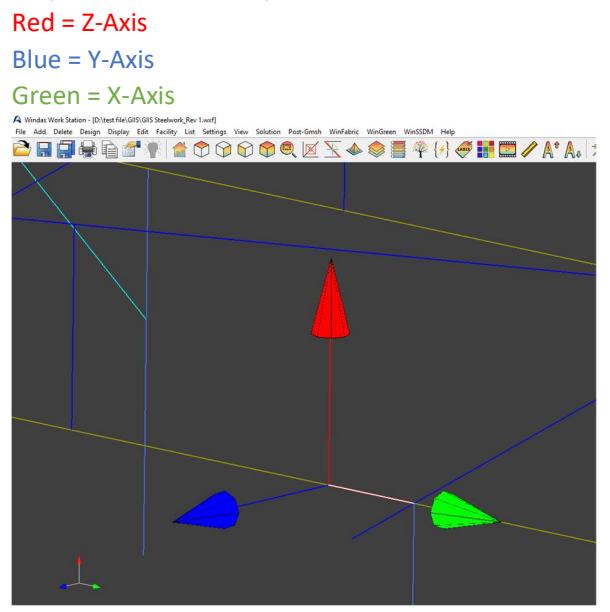

# Reaction Forces

The reaction forces in Windas Workstation are always refering to the global axis.<br>To display the reaction forces on the display port, choose Display | Reaction forces.

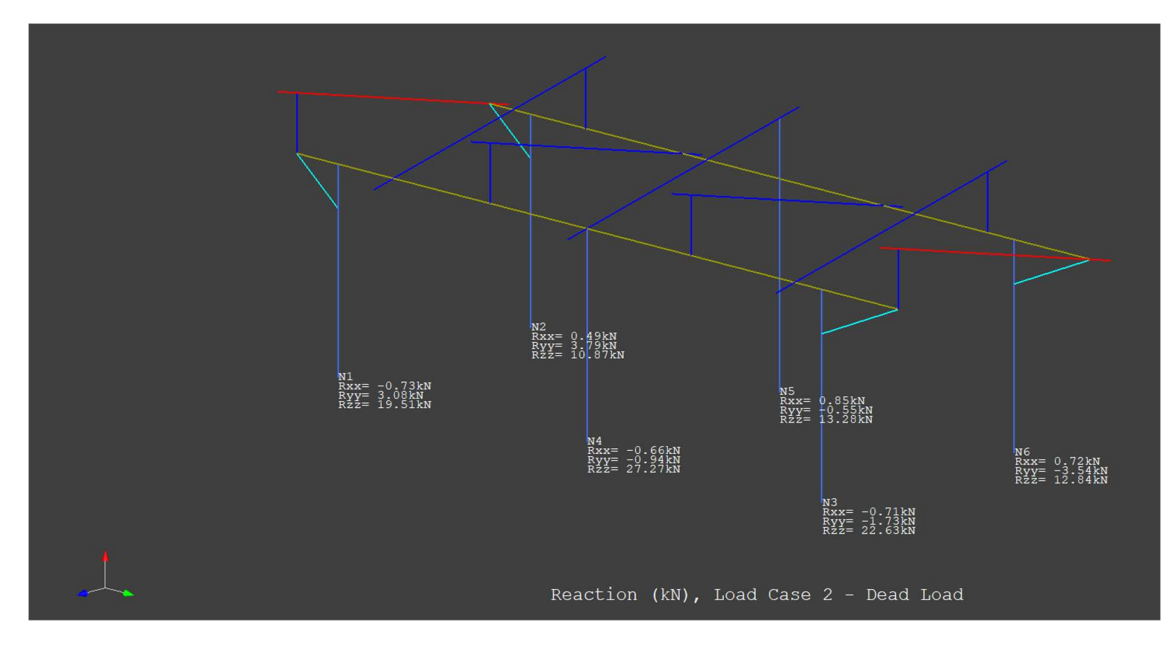

To have the full list, click List | Results | Reactions | All

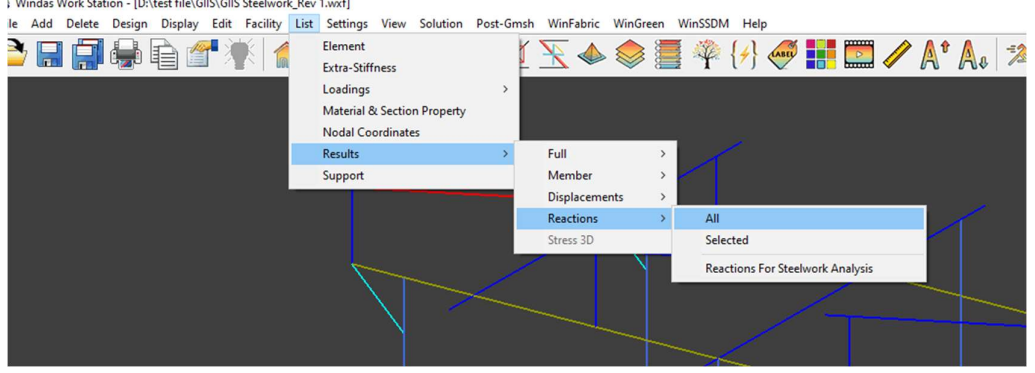

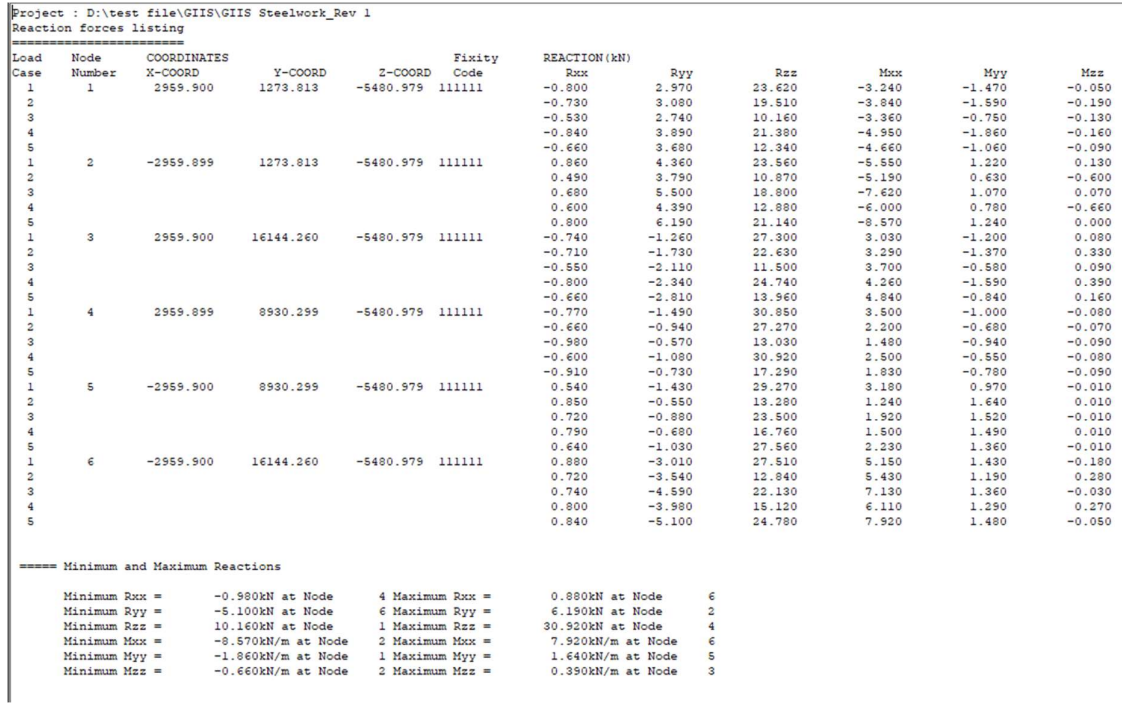

Still with respect to the global axis, all moment forces are following right-hand rule to each assigned axis. For the right-hand rule application, the said axis will be the direction of thumb. Refer to the picture below for reference.

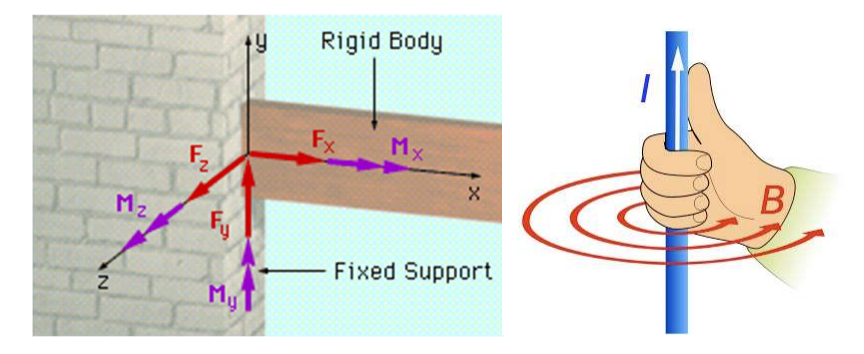

#### Beam Member Forces

To list the member forces, select the intended element, and then select Results > Member > Beam Member Results. There we will be able to observe the member forces happen in all specified load combinations.

For this example's purposes, we will focus only on the first load combination for elementID 76.

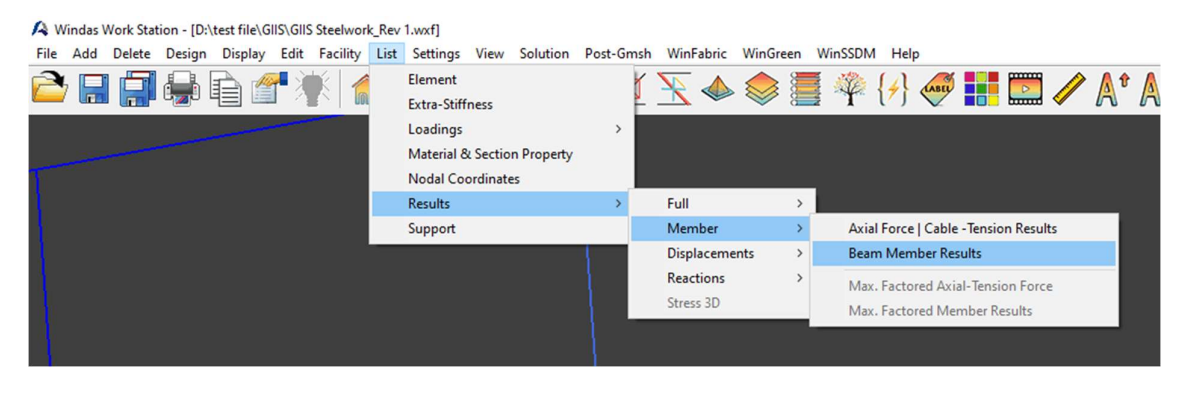

FACTORED LOAD COMBINATION NUMBER= 1 TITLE= 1.20Prestress + 1.20Dead Load + 1.20Wind Load CW

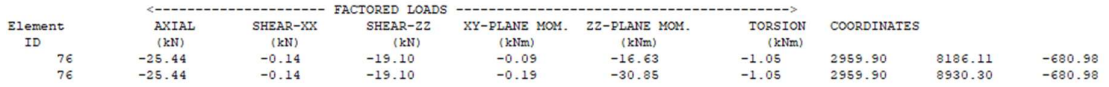

The interpretation of this list is similar to the one explained for reaction forces, only the reference axis is **the local axis**.<br>Refer to below image for reference.

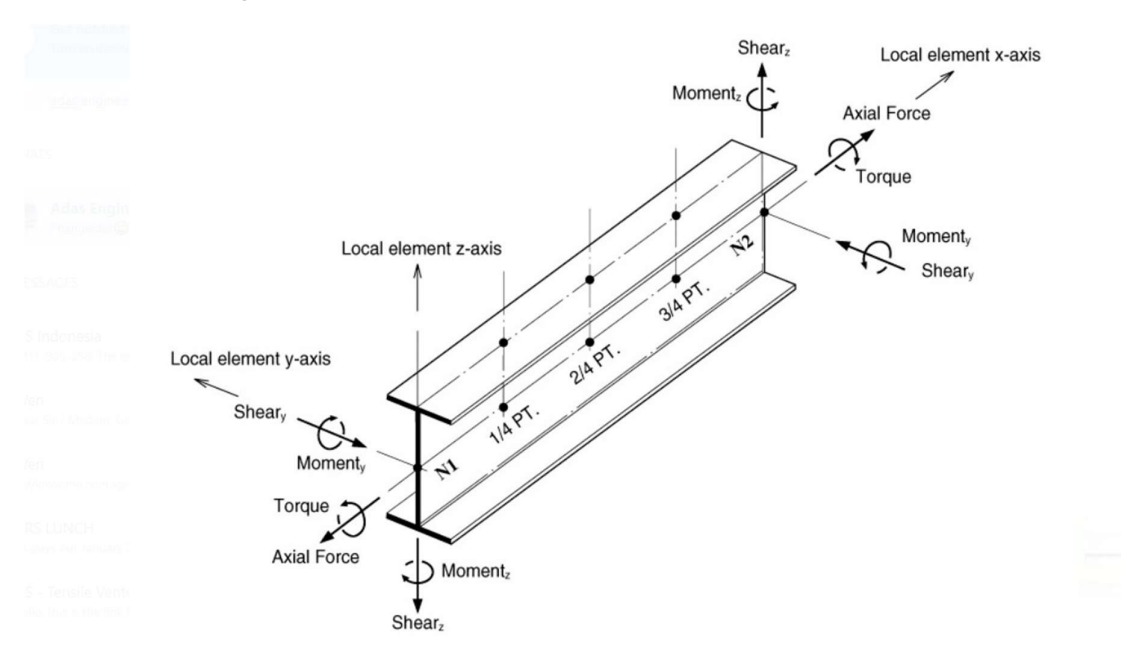